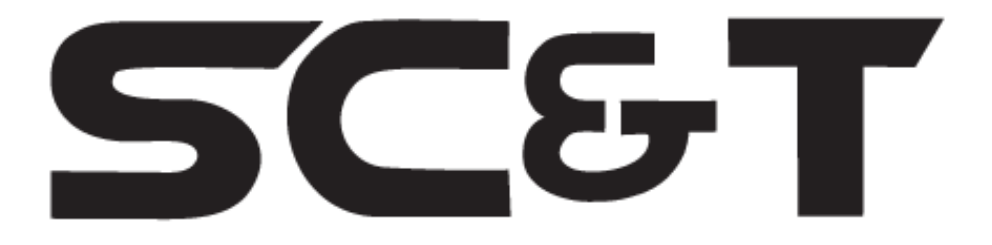

# РУКОВОДСТВО ПО ЭКСПЛУАТАЦИИ

Преобразователь интерфейса RS485 в Ethernet

# RS006

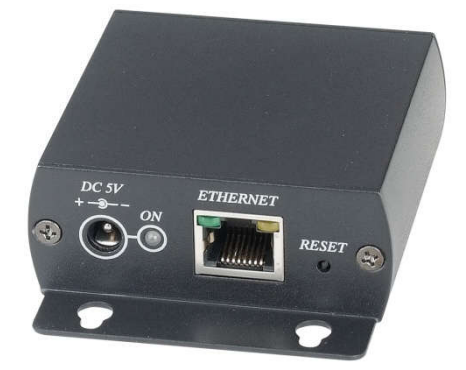

Прежде чем приступать к эксплуатации изделия внимательно прочтите настоящее руководство

Составил: Иванов Ю.

www.smartcable.ru

## Назначение

Преобразователь интерфейса RS485 в Ethernet RS006 обеспечивает подключение к сети устройств с интерфейсом RS485 и передачу по Ethernet сигналов управления. Позволяет автоматически находить в сети подключенное оконечное устройство. Настройка может осуществляться средствами операционной системы, Web-браузером и дополнительным программным обеспечением.

## Комплектация

- 1. RS006 1 шт.:
- 2.  $5\Pi 1 \text{ µT}$ .:
- 3. CD-диск 1шт.;
- 4. Руководство по эксплуатации 1 шт.;
- 5. Упаковка 1 шт.

# Особенности

- Три режима работы: TCP-сервер, TCP-Client, UDP ;
- Скорость передачи данных: 300 … 256 000 бит/с;
- Расстояние передачи: 1200м;
- Режим работы: полудуплекс;
- Автоматическое обнаружение сети 10/100 Мбит/с;
- Автоопределение MDI / MDIX

# Внешний вид

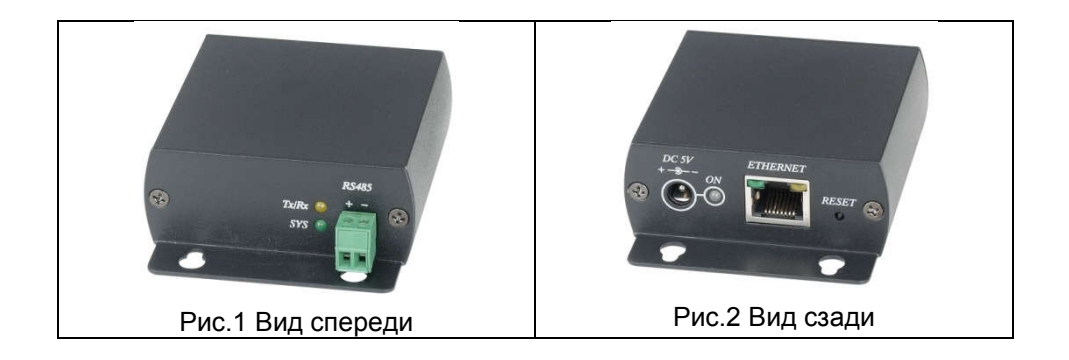

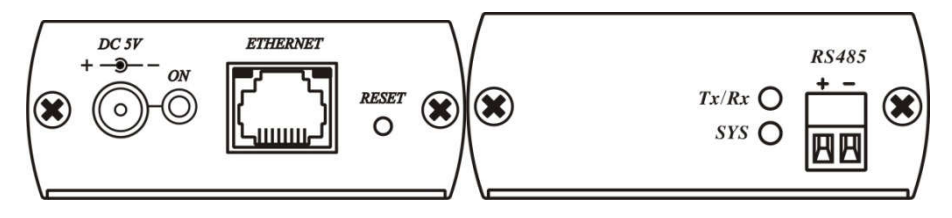

Рис.3 Разъемы и индикаторы RS006

# Таб.1 Назначение индикаторов

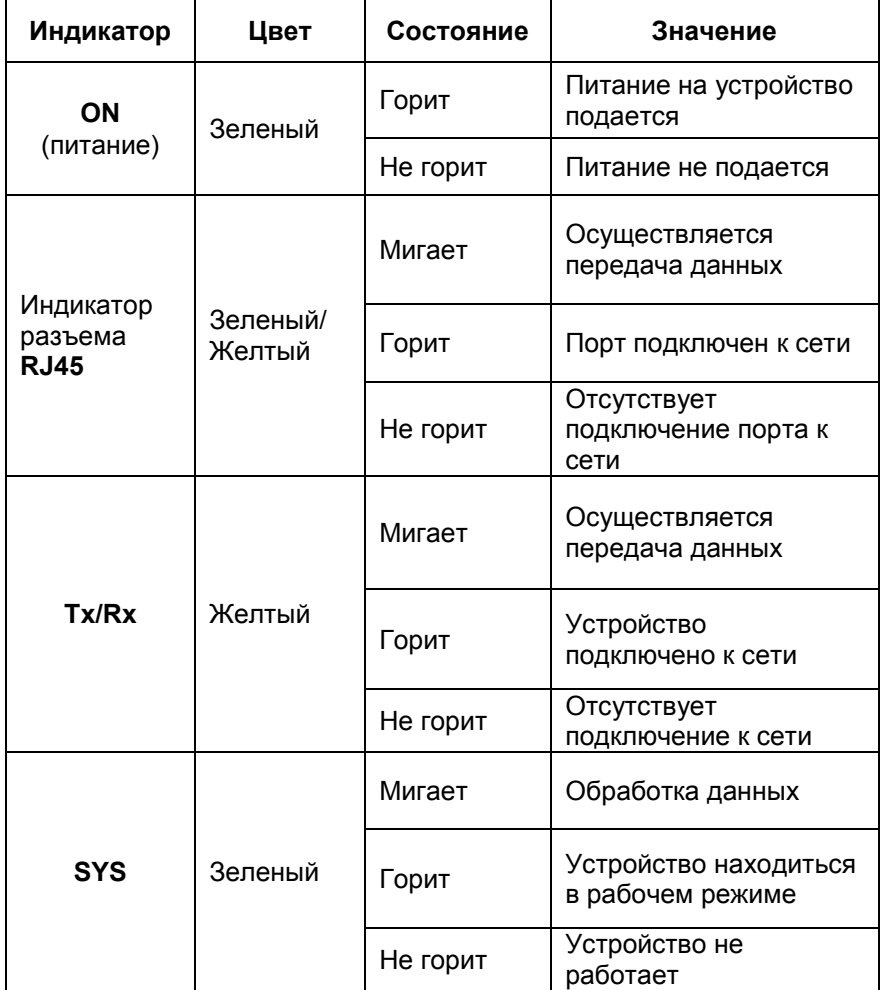

#### Функциональные кнопки

Обжимка разъема RJ45

RESET - Восстановление заводских настроек. (Нажать кнопку и удерживать ее 3с).

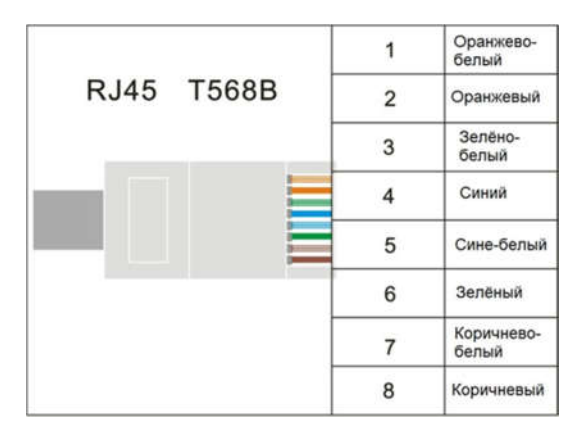

# EIA/TIA 568B

### Подключение

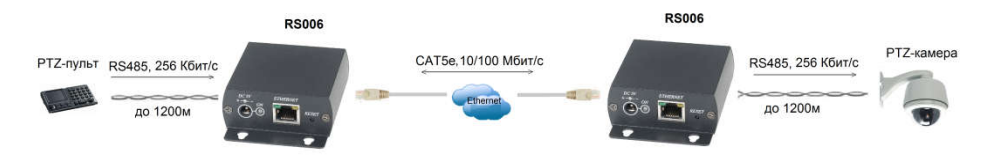

Рис. 3 Схема подключения RS006

Для подключения используйте качественные кабели витой пары UTP CAT5e или CAT6.

# Настройка

1. Подключите RS006 к ПК, с которого будет производиться настройка, к одному сетевому коммутатору (к одной локальной сети). 2. Запустите браузер и введите IP-адрес подключенного устройства RS006 (по умолчанию – 192.168.0.200). Зайдите на страницу «login setting», введите логин (по умолчанию пароль не установлен) и перейдите на закладку «Parameter setting page». Здесь Вы можете изменить настройки RS006 (IP-адрес, скорость передачи данных, др.).

Для сохранения установленных параметров нажмите кнопку «Update».(Рис.4, 5)

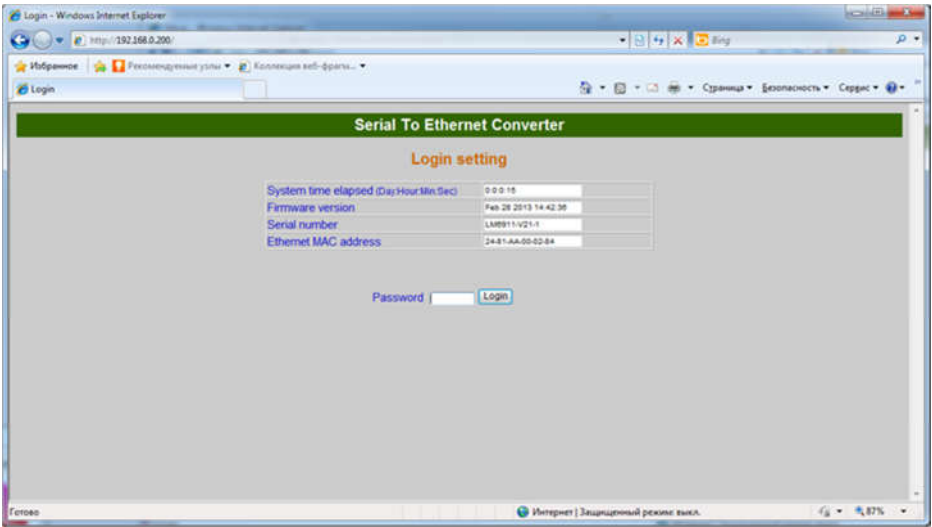

Рис.4 Страница входа в Меню настроек

| Setup - Windows Internet Explorer                             |                                                                                     |                                                | <b>COMMERCIAL COMMERCIAL</b> |
|---------------------------------------------------------------|-------------------------------------------------------------------------------------|------------------------------------------------|------------------------------|
| D Http://192.168.0.200/login<br>œ                             |                                                                                     | $-89x$                                         | $D +$                        |
| р Избранное - ра Петемендуевые узлы - 2 Колленция веб-фраго - |                                                                                     |                                                |                              |
| <b>25</b> Setup                                               |                                                                                     | Q · © · □ m · Cpannu · Econococn · Ceppe · O · |                              |
|                                                               | <b>Serial To Ethernet Converter</b>                                                 |                                                |                              |
|                                                               |                                                                                     |                                                |                              |
|                                                               | <b>Parameter setting</b>                                                            |                                                |                              |
|                                                               | IP address                                                                          | 192.168.0.200                                  |                              |
|                                                               | Subnet mask                                                                         | 268, 268, 268.8                                |                              |
|                                                               | <b>Gateway IP</b>                                                                   | 0.0.0.0                                        |                              |
|                                                               | <b>Link Modes</b>                                                                   | Auto detect *                                  |                              |
|                                                               | <b>DHCP Client</b>                                                                  | Disable -                                      |                              |
|                                                               | Auto Reset dio data input:                                                          | $(1 - 255$ Minute)<br>$\alpha$ .               |                              |
|                                                               | Device Name                                                                         | RS232_TCP/P                                    |                              |
|                                                               | Login password                                                                      |                                                |                              |
|                                                               | Serial I/O Port of                                                                  |                                                |                              |
|                                                               | <b>Local port Socket mode</b>                                                       | TCP Server w<br>23                             |                              |
|                                                               | Remote IP Port (TCP ClientUOP)<br>Interface<br>Baudrate<br>Parity Data bit Stop bit | 0.0.0.0<br>10                                  |                              |
|                                                               |                                                                                     | RS232<br>٠<br>$116200 -$                       |                              |
|                                                               |                                                                                     | $-11 - 14$<br>None                             |                              |
|                                                               | Force off-line time this data inputs                                                | $(1 - 255$ Miniute)<br>ø.                      |                              |
|                                                               | Packet collect time                                                                 | Tx o<br>Rx o<br>(mSec)                         |                              |
|                                                               | Update                                                                              |                                                |                              |
|                                                               |                                                                                     |                                                |                              |
| Torono                                                        |                                                                                     | • Интернет   Защищенный режим выкл.            | $63 - 50\%$ -                |

Рис.5 Меню настроек

# Технические характеристики

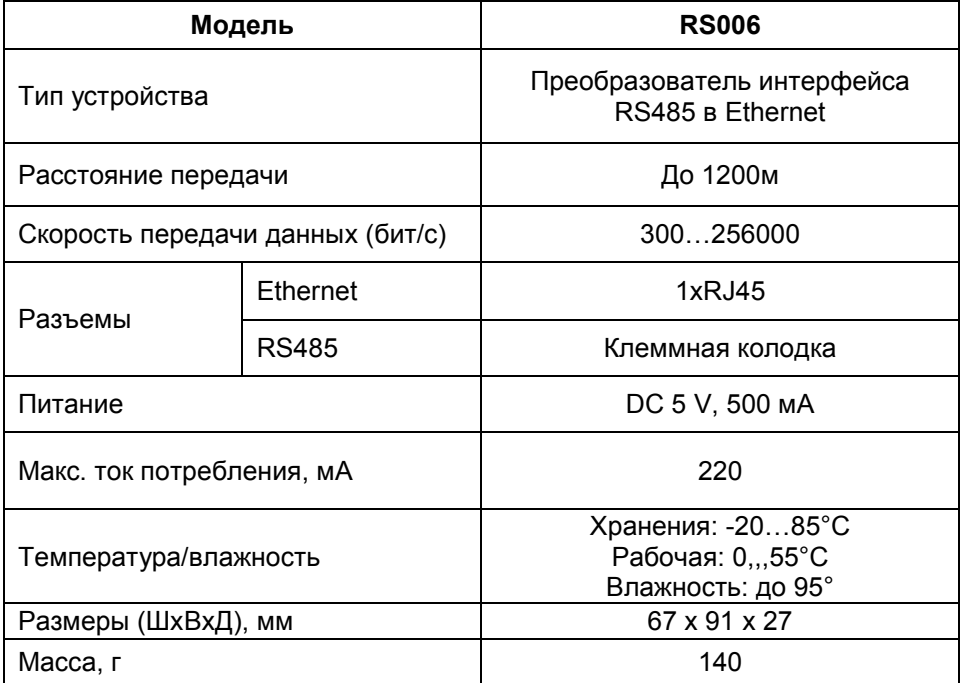

\* Производитель имеет право изменять технические характеристики изделия и комплектацию без предварительного уведомления.